Recurso educativo elaborado a través de los Convenios Internet en la Escuela e Internet en el Aula, entre el MEC y las comunidades autónomas.

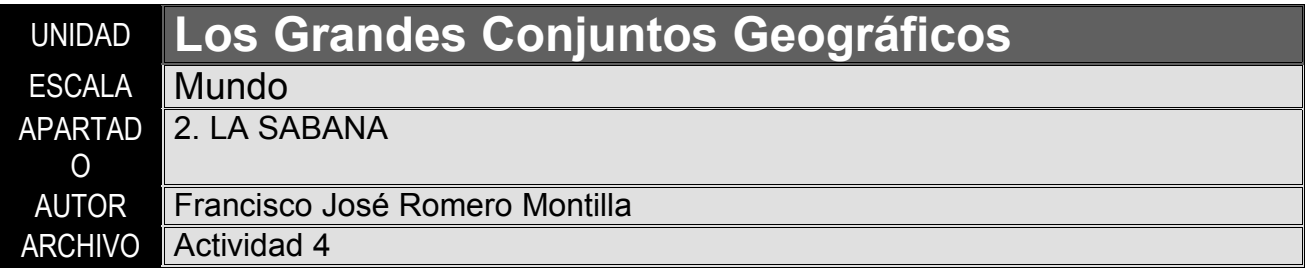

## CLIMOGRAMA

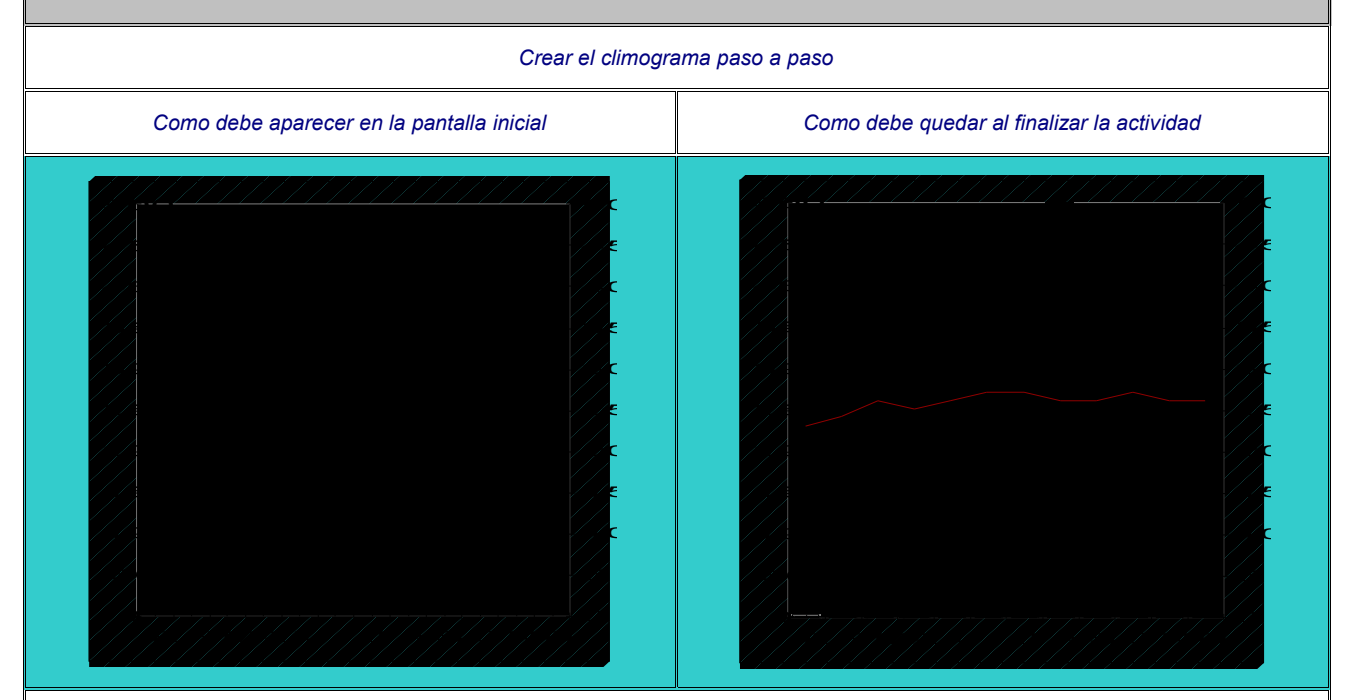

Debe aparecer la tabla con los datos del climograma. Se tiene que poder pinchar sobre cada cifra, y el dato se llevará al climograma, de tal forma que en el caso de las precipitaciones aparecerá la barra en azul (se podría animar de alguna forma, como si la barra se rellenase de agua, o algo así), y en el caso de las temperaturas un punto rojo (cuando se haya pinchado sobre todas las temperaturas *los puntos deben unirse con una línea roja).*

Una vez terminado el climograma deben aparecer los datos de temperatura media anual y precipitaciones totales, y a los 5 segundos *el botón de volver a la página anterior.*

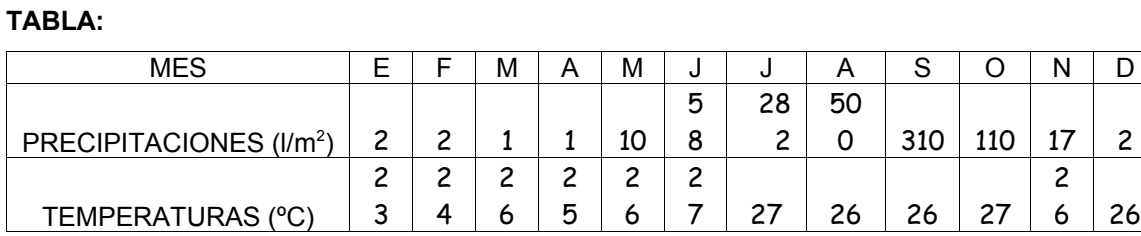

**DATOS:**

Temperatura Media Anual: 25'75ºC.

Precipitaciones totales: 1295 l/m2